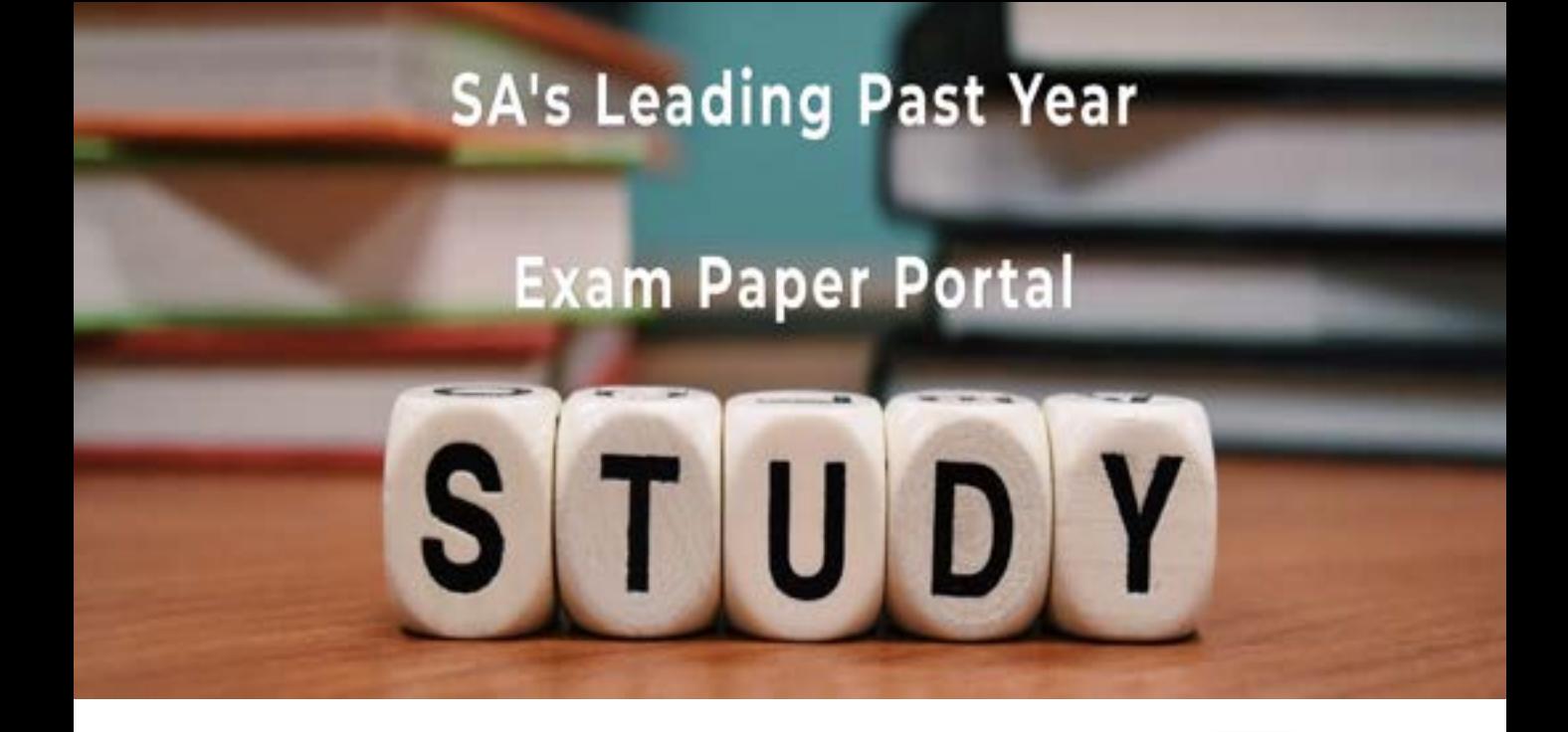

You have Downloaded, yet Another Great Resource to assist you with your Studies  $\odot$ 

Thank You for Supporting SA Exam Papers

Your Leading Past Year Exam Paper Resource Portal

Visit us @ www.saexampapers.co.za

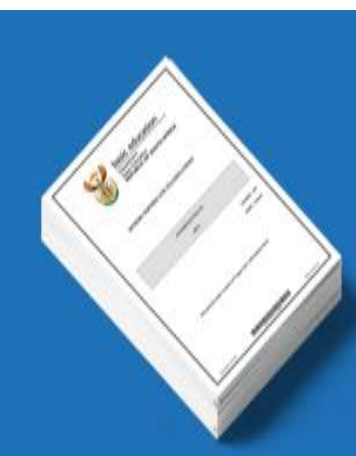

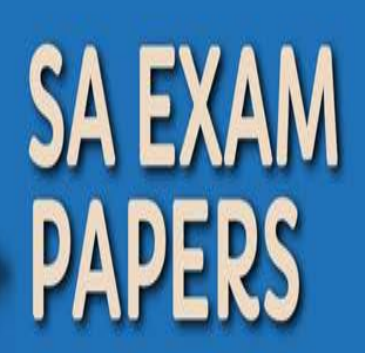

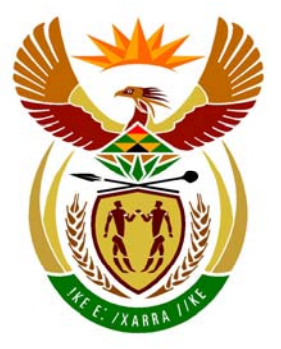

## basic education

Department: **Basic Education REPUBLIC OF SOUTH AFRICA** 

**NASIONALE SENIOR SERTIFIKAAT**

**GRAAD 12**

### <u>. . . . . . . . . . . . . . . .</u> **REKENAARTOEPASSINGSTEGNOLOGIE V1**

**NOVEMBER 2011 (1)** 

<u>...................</u>

**PUNTE: 200** 

IÉ. Щ ú  $\mathbf{u}$ T. m

**TYD: 3 uur** 

**Hierdie vraestel bestaan uit 18 bladsye, 'n bylae en 'n aparte inligtingsblad.** 

#### **INSTRUKSIES EN INLIGTING**

- 1. As gevolg van die aard van hierdie drie-uur-eksamen is dit belangrik om daarop te let dat jy NIE toegelaat sal word om die eksamenlokaal voor die einde van die eksamensessie te verlaat NIE.
- 2. Tik jou eksamennommer in die bladsyboskrif ('header') van ELKE dokument wat jy skep of stoor.
- 3. Die toesighouer sal 'n disket met al die lêers wat vir die eksamen benodig word, aan jou gee, OF jy sal ingelig word waar die lêers op die netwerk of rekenaar gevind kan word. Indien 'n disket aan jou uitgereik is, moet jy jou sentrumnommer en eksamennommer op die etiket skryf. Indien jy op die netwerk werk, moet jy die instruksies volg wat deur die toesighouer gegee word.
- 4. 'n Kopie van die meesterlêers ('master files') sal by die toesighouer beskikbaar wees. Indien daar enige probleme met 'n lêer is, mag jy die toesighouer vir 'n ander kopie vra.
- 5. Hierdie vraestel bestaan uit SEWE vrae.
- 6. Beantwoord AL die vrae.
- 7. Maak seker dat jy elke dokument stoor deur die lêernaam wat in die vraestel gegee word, te gebruik. Stoor jou werk gereeld as 'n voorsorgmaatreël teen moontlike kragonderbrekings.
- 8. Lees deur elke vraag voordat jy dit beantwoord of die probleem oplos. MOENIE meer doen as wat deur die vraag vereis word NIE.
- 9. Aan die einde van die eksamen moet jy die disket wat deur die toesighouer aan jou gegee is, inlewer met AL die lêers daarop gestoor, OF jy moet seker maak dat AL die lêers op die netwerk/rekenaar gestoor is, soos deur die toesighouer/onderwyser aan jou verduidelik is. Maak absoluut seker dat al die lêers gelees kan word.
- 10. Die aparte inligtingsblad wat saam met die vraestel verskaf word, **MOET NA AFLOOP VAN DIE DRIE-UUR-EKSAMENSESSIE INGEVUL WORD**. Lewer dit aan die einde van die eksamen by die toesighouer in.
- 11. Gedurende die eksamen mag jy van die hulpfunksies van die programme wat jy gebruik, gebruik maak. Jy mag GEEN ander hulpbronmateriaal gebruik NIE.
- 12. Indien data afgelei is uit 'n vorige vraag wat jy nie kon beantwoord nie, moet jy steeds voortgaan met die vrae wat volg.
- 13. Tensy anders aangedui, moet formules en/of funksies vir ALLE berekeninge in vrae oor sigblaaie gebruik word. Gebruik absolute selverwysings slegs waar nodig, om seker te maak dat formules korrek is wanneer jy dit na ander selle in 'n sigblad kopieer.

- 14. Vir alle vrae oor woordverwerking moet jy die taal op 'English (South Africa)' stel. Die papiergrootte word as A4 Portret ('Portrait') aangeneem, tensy anders aangedui.
- 15. Die eksamenlêergids/-datadisket wat jy saam met hierdie vraestel ontvang, bevat die lêergids en al die lêers wat hieronder aangedui word. Maak seker dat jy die lêergids en al die lêers het voordat jy met hierdie eksamen begin.

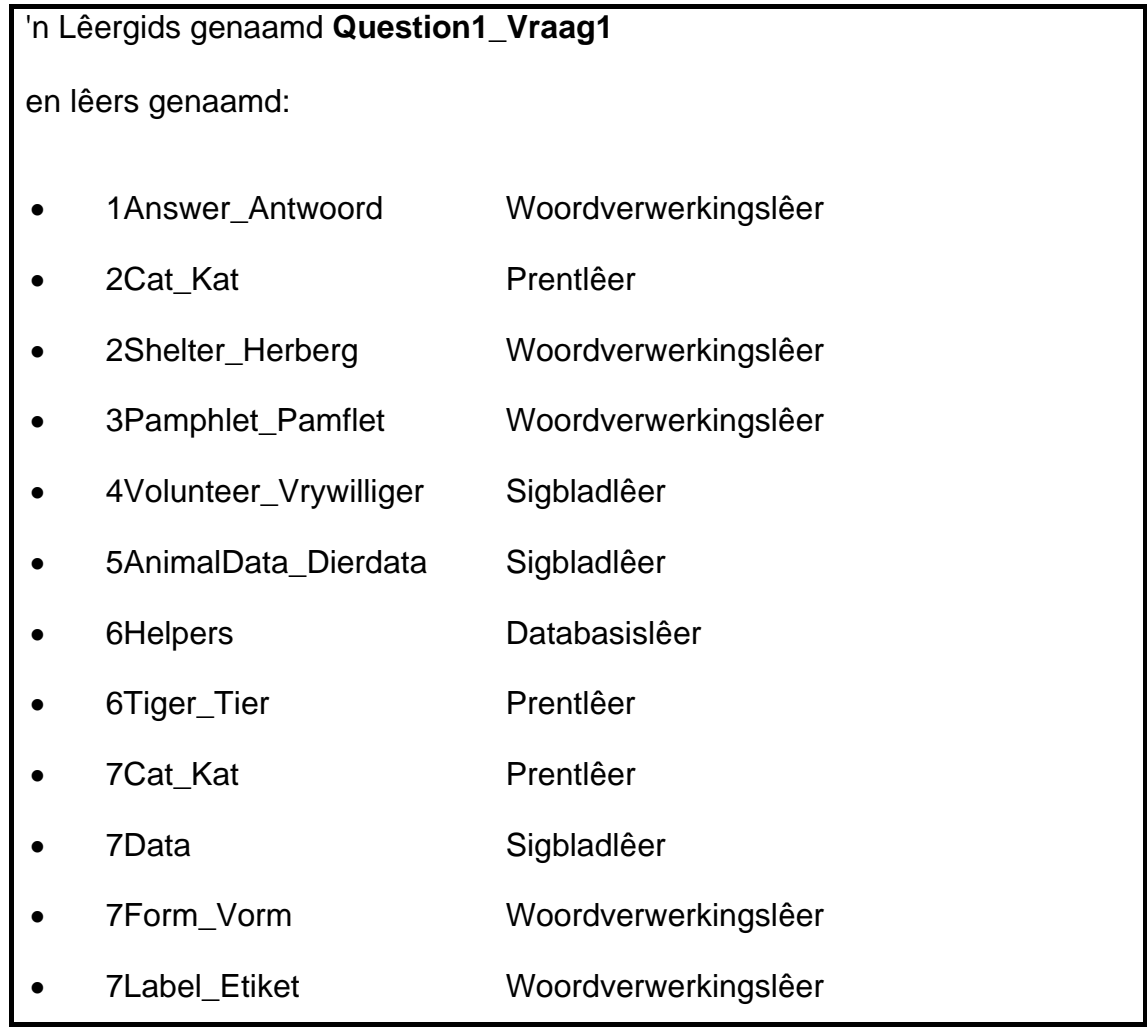

### **SCENARIO**

Die plaaslike diereherberg ('animal shelter') gebruik vrywilligers uit die gemeenskap om hulle te help om diere wat aan hulle lot oorgelaat en mishandel word, te versorg. Hulle het die RTT-leerders gevra om hulle met die volgende rekenaarverwante take te help:

- Lêer- en lêergidsbestuur
- Die skep van inligtingsmateriaal
- Die uitvoer van verskeie berekeninge gebaseer op vrywilligers en diere
- Instandhouding van 'n databasis van vrywilligers

#### **VRAAG 1**

Die lêergidsstruktuur hieronder is geskep.

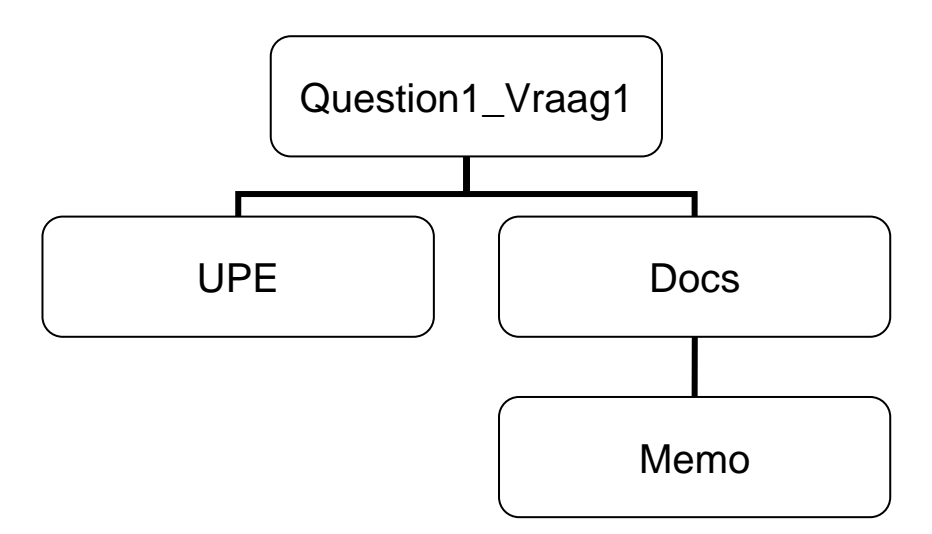

Werk in die Question1 Vraag1-lêergids om al die vrae te beantwoord, tensy anders gespesifiseer.

- 1.1 Vee die **Memo**-lêergids in die **Docs**-lêergids in die **Question1\_Vraag1** lêergids uit. (1)
- 1.2 Verander net die eerste bladsy van die lêer genaamd **Kelly** in die **Question1\_Vraag1**-lêergids in 'n profielvormlêer ('template file') met dieselfde naam.  $(2)$
- 1.3 Kopieer al die databasislêers in die **Question1\_Vraag1**-lêergids na die **Docs**lêergids. (2)
- 1.4 Verwyder die wagwoord 'Z' vanaf die dokument **APPS** in die **Question1\_Vraag1**-lêergids. (1)
- 1.5 Tik die laaste DRIE syfers van jou eksamennommer in die 'Author'-eienskap van die **Players**-prent in die **Question1\_Vraag1**-lêergids. (1)

Maak die lêer **1Answer\_Antwoord** oop.

Tik jou eksamennommer in die spasie voorsien in die **1Answer\_Antwoord**-lêer.

Tik jou antwoorde op VRAAG 1.6 en 1.7 in die spasies voorsien in hierdie dokument.

- 1.6 Sleutel die hoeveelheid spasie wat die **UPE**-lêergids op die skyf opneem in die spasie voorsien in die **1Answer\_Antwoord**-dokument in. (1)
- 1.7 'n Skermkopie van die **UPE**-lêergids word vereis.
	- Sorteer die lêers in die UPE-lêergids volgens grootte van die grootste na die kleinste.
	- Plak 'n skermkopie wat net die lêergrootte en naamvelde (in daardie volgorde) toon, in die **1Answer\_Antwoord**-dokument. (4)

Stoor **1Answer\_Antwoord** en maak die dokument toe. **[12]** 

#### **VRAAG 2**

Maak die lêer **2Shelter\_Herberg** oop.

Tik jou eksamennommer in die bladsyboskrif van die dokument.

2.1 Vind die 'WordArt/Fontwork' op die eerste bladsy. Dit moet verander word om soos die voorbeeld wat hieronder getoon word, te lyk.

# Wild Animals

# choose freedom

#### **LET WEL:**

Hierdie 'WordArt/Fontwork'-teks moet soos volg lyk:

- Die teks moet oor twee lyne loop, soos in die voorbeeld getoon
- Met 'n blou kleur gevul wees
- Horisontaal en vertikaal op die eerste bladsy gesentreer wees (4)
- 2.2 Voeg gesentreerde, outomatiese bladsynommering in, wat op bladsy 2 van die dokument in die bladsyonderskrif begin. Die eerste bladsy sal dus NIE genommer wees NIE. Die tweede bladsy moet as 1 genommer wees, ens. (5)
- 2.3 Gebruik die soek en vervang-funksie om al die kere wat die presiese frase 'Animal Shelter' voorkom, te onderstreep, deur dubbele rooi onderstreping te gebruik. (4)
- 2.4 Gebruik 'n spesiale simbool van jou keuse om 'n voetnoot, geanker aan die verhelderde voorkoms van die woord 'ANIMAL' aan die einde van die eerste paragraaf op bladsy 3, in te voeg en aan te dui.

Die voetnoot moet lees 'e.g. lions'. (3)

2.5 Voeg 'n hiperskakel in op die opskrif 'LOOKING FOR A MEDIA MONITORING SERVICE' op bladsy 3, om aan die lêer genaamd **2Cat\_Kat** te koppel. (3)

- 2.6 Vind die prent van 'n leeu op bladsy 3 van die dokument.
	- 2.6.1 Verander die kleurinstelling van die prentjie sodat die prentjie in kleur verskyn. (1)
	- 2.6.2 Sny die prentjie weg ('crop') sodat die vertikale tralie heel aan die regterkant van die prentjie nie verskyn nie, soos hieronder getoon.

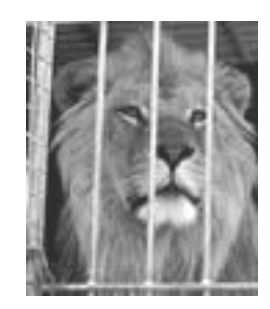

 2.6.3 Voeg 'n opskrif ('caption') onder die prentjie in wat lees 'Lion'. Die etiket van die opskrif moet op 'Picture' gestel wees.

Die opskrif moet lees 'Picture 1: Lion'. (4)

- 2.7 Voeg doelgemaakte kolpunte ('bullets') in op die lys wat op bladsy 3 verskyn en met 'Dogs' begin en met 'Cattle' eindig.
	- Verander die kolpunte deur die **2Cat\_Kat**-prent vir die kolpunte te gebruik.
	- Voeg 'n 9 pt-paragraafspasie na elke kolpuntreël in.
- 2.8 Pas die 'Heading 1'-styl toe op die opskrif 'CONCLUSION' op die laaste bladsy van die dokument. (1)
- 2.9 Voeg 'n outomaties-gegenereerde inhoudsopgawe op bladsy 2 in, soos volg:
	- Toon slegs twee vlakke in die inhoudsopgawe.
	- Gebruik opskrifte, geformateer met die 'Heading 1'-styl, vir die eerstevlakinskrywings.
	- Toon die opskrifte van die prentjies vir die tweedevlak-inskrywings. (4)

Stoor **2Shelter\_Herberg** en maak die dokument toe. **[34]** 

녛 Dogs U Cats Horses Cattle

(4)

(1)

#### **VRAAG 3**

'n Pamflet om fondse vir die diereherberg in te samel, is geskep.

Maak die lêer **3Pamphlet\_Pamflet** oop.

Tik jou eksamennommer in die bladsyboskrif van die dokument.

Die pamflet sal uitgestuur word om ondersteuning vir die diereherberg te kry. Die voltooide pamflet verskyn in BYLAE A van hierdie vraestel.

- 3.1 Verander die papiergrootte van die dokument van 'Letter' na A4. (1)
- 3.2 Vind die prent wat aan die bokant van die dokument geplaas is.

Verander die prent sodat die voorkoms daarvan soos volg is:

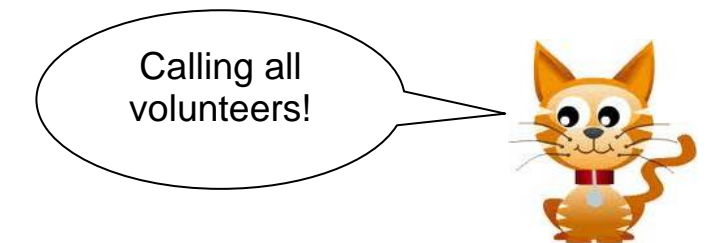

- 3.3 Voeg 'n familiesimbool (Webdings-karakterkode 148) links van die opskrif '**Helping in the charity shop**' in. (1)
- 3.4 Voeg 'n kommentaar in met die woord '*Confirm*', geanker op die naam 'Nico' in die eerste paragraaf onder die opskrif '**Helping in the charity shop**'. (2)
- 3.5 Plaas al die teks op bladsy 1 vanaf '**Helping in the charity shop**' tot by '**... Jones on 082 147 8965**' in TWEE kolomme soos volg:
	- Plaas 'n vertikale lyn tussen die twee kolomme.
	- Maak seker dat die opskrif 'v **Cats and other animals**' altyd aan die bokant van die tweede kolom sal verskyn. (4)
- 3.6 Vind die paragraaf wat met die opskrif '*\*Specialised skills' begin.* 
	- Bring 'n skakering in 'n kleur van jou eie keuse in die paragraaf aan.
	- Verwyder die paragraafraam ('paragraph border'). (2)

(3)

3.7 Verander die formatering van die tabel sodat dit soos volg verskyn:

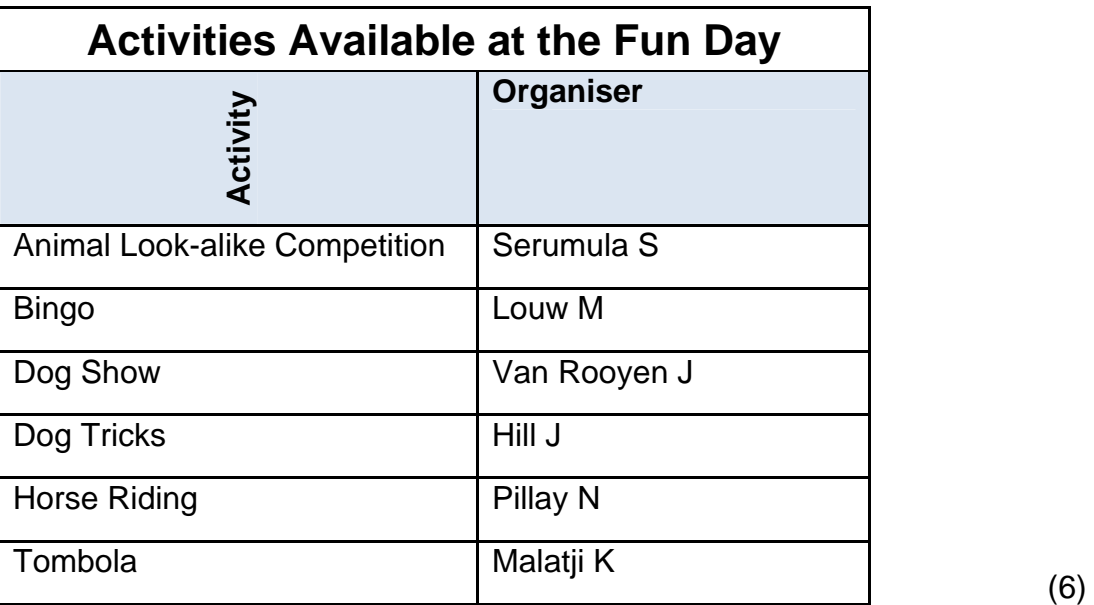

Stoor **3Pamphlet\_Pamflet** en maak die dokument toe. **[19]** 

#### **VRAAG 4**

Die diereherberg het 'n sigblad ontwerp om tred te hou met die tye en skofte wat deur die vrywilligers gewerk is.

Maak die sigblad genaamd **4Volunteer\_Vrywilliger** oop.

- 4.1 Voeg selle A1:D1 saam ('merge') en sentreer die inhoud van die sel vertikaal. (2)
- 4.2 Verander die inlynstelling van die opskrifte in sel A2 om dieselfde te wees as die ander selle in dieselfde ry.
- 4.3 'n Identifikasiekode vir elkeen van die vrywilligers is in kolom A geskep.

Die kode word gevorm deur die tweede en derde letters van die van te neem en dit met die ouderdom (kolom E) van die vrywilliger te kombineer.

Byvoorbeeld: Liena MARX, 19 jaar oud, sal 'n identifikasiekode van AR19 hê. Net so sal Linda MSIMEKI, 20 jaar oud, 'n identifikasiekode van SI20 hê.

Gebruik geskikte funksies om 'n identifikasiekode in sel A3 vir Mpho Podile te skep. (5)

- 4.4 Gebruik die voorwaardelike formateringseienskap om 'n vulkleur van jou keuse in die selle in kolom E vir daardie vrywilligers wat 18 jaar of jonger is, toe te pas.
- 4.5 'n Poging is in sel J3 aangewend om 'n formule te skep om die getal jare wat Mpho Podile by die diereherberg gewerk het, te bereken.

Die formule gebruik vandag se datum in sel G1 en die datum waarop Mpho Podile by die diereherberg begin werk het (kolom I).

Korrigeer die formule in die sel en rond jou antwoord af om EEN desimale plek te vertoon. (4)

- 4.6 Elke vrywilliger ontvang 'n sertifikaat vir diens vir die werk wat hulle by die diereherberg gedoen het.
	- 4.6.1 Vrywilligers kwalifiseer om 'n sertifikaat te ontvang as hulle *vir twee jaar of langer* by die diereherberg gewerk het.

Gebruik funksies in selle K4:K6 om vas te stel of hierdie drie vrywilligers daarvoor kwalifiseer om 'n sertifikaat te ontvang, of nie.

Die teks 'Y' moet in die sel verskyn indien hulle vir 'n sertifikaat kwalifiseer, andersins moet die teks 'N' verskyn. (3)

(1)

(3)

 4.6.2 Geneste IF-funksies is in selle L4:L6 gebruik om aan te dui of die vrywilliger vir 'n sertifikaat gekwalifiseer het en watter tipe sertifikaat hy/sy ontvang het, gebaseer op die getal jare wat hy/sy by die diereherberg (kolom J) gewerk het, soos volg:

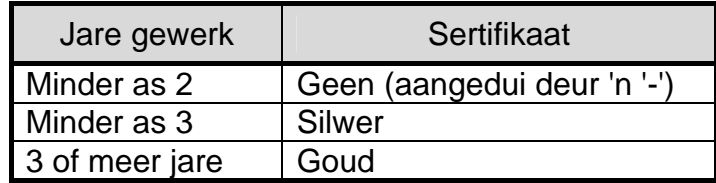

Korrigeer die geneste IF-funksies wat in sel L4 gebruik word en kopieer die gekorrigeerde funksies na sel L5 en L6. (3)

- 4.7 Gebruik 'n funksie in sel N3 om die getal vrywilligers wat sertifikate ontvang het, te bepaal. (3)
- 4.8 Sleutel 'n formule in sel N5 in om die persentasie vrywilligers wat sertifikate ontvang het, te bepaal. Gebruik die data in sel N3 en N4 om jou te help om hierdie antwoord te bepaal. Jy hoef nie die getal desimale plekke wat gebruik word, voor te stel nie. (3)
- 4.9 Sleutel 'n funksie in sel N6 in om te bepaal hoeveel van die vrywilligers nie 'n selfoonnommer het wat in kolom G gelys is nie.
- 4.10 Vind die grafiek wat die getal manlike vrywilligers teenoor vroulike vrywilligers toon.

Bring die nodige veranderinge op die grafiek aan sodat dit lyk soos die een wat hieronder getoon word.

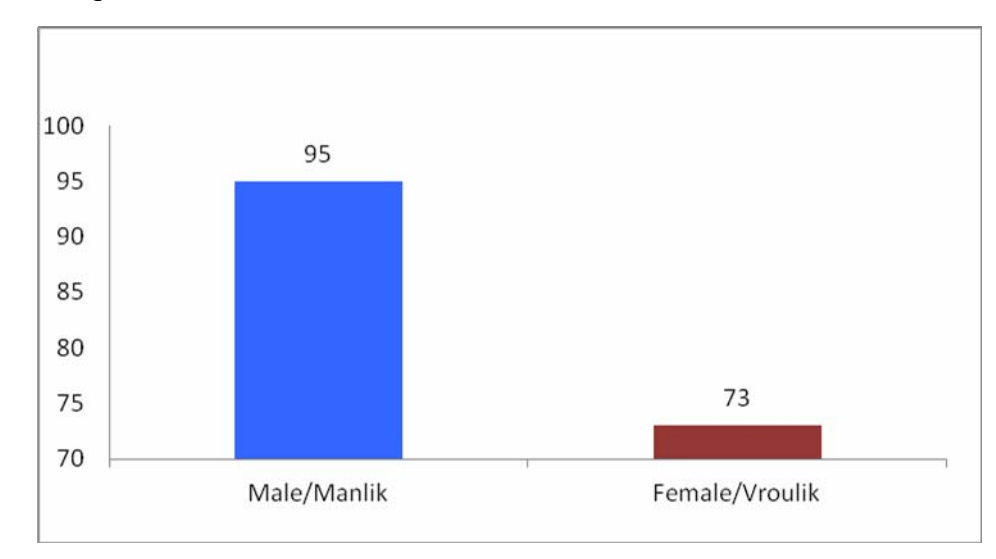

Let op die volgende:

- Die tipe grafiek wat gebruik word
- Die databyskrifte wat gebruik word
- Die formatering van die Y-as
- Elke kolom moet in 'n ander kleur verskyn (6)

#### Stoor en maak **4Volunteer\_Vrywilliger** toe. **[35]**

(2)

#### **VRAAG 5**

Maak die sigblad **5AnimalData\_Dierdata** oop. Hierdie sigblad bevat data oor die diere in die diereherberg.

5.1 Hernoem die werkblad **Sheet1** tot **Data.** (1)

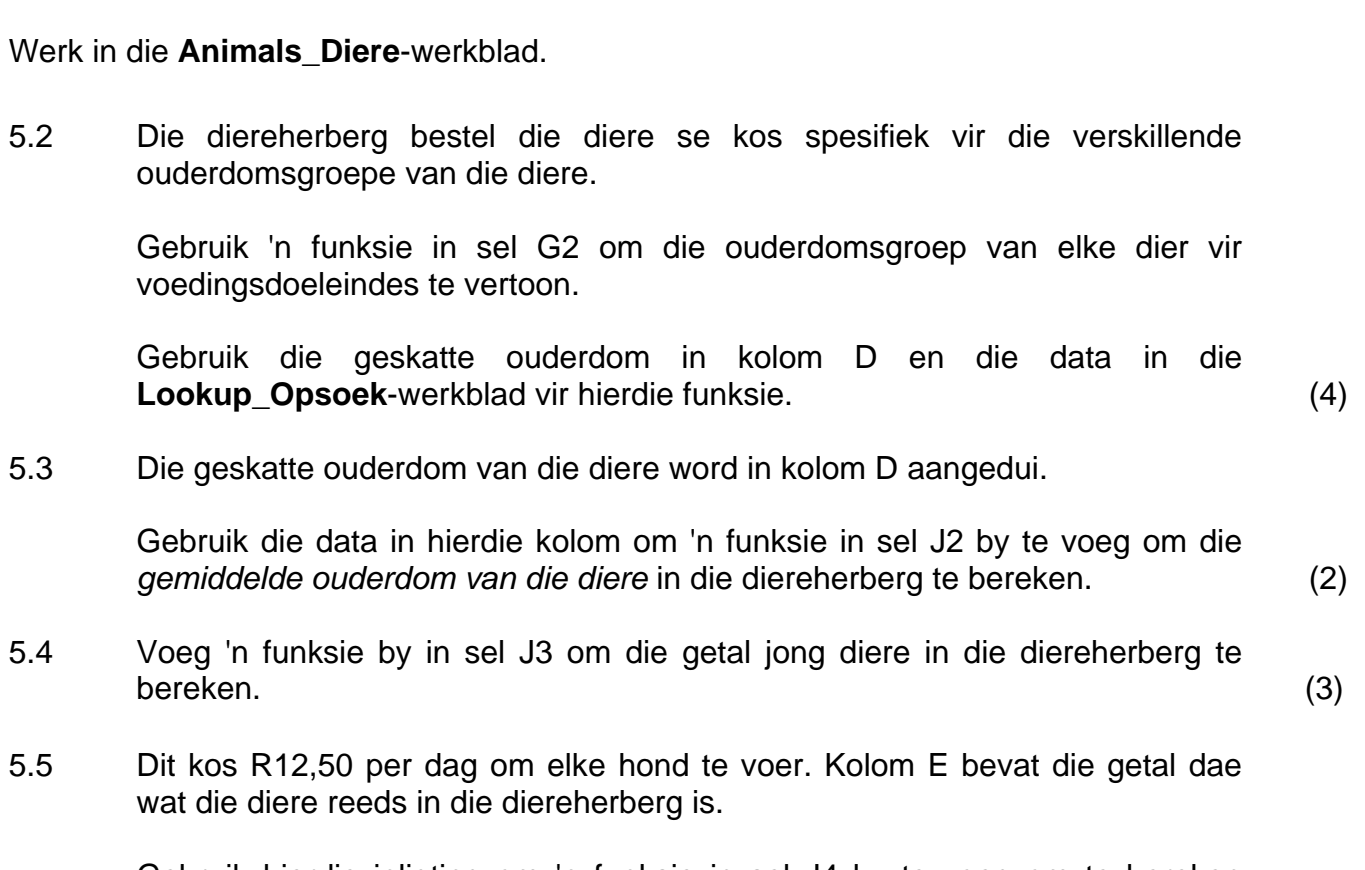

Gebruik hierdie inligting om 'n funksie in sel J4 by te voeg om te bereken hoeveel dit gekos het om die honde tot dusver te voer. (5)

#### Werk in die **Summary\_Opsomming**-werkblad.

5.6 Gebruik die data in die **Summary\_Opsomming**-werkblad om 'n grafiek te skep soos die een hieronder getoon.

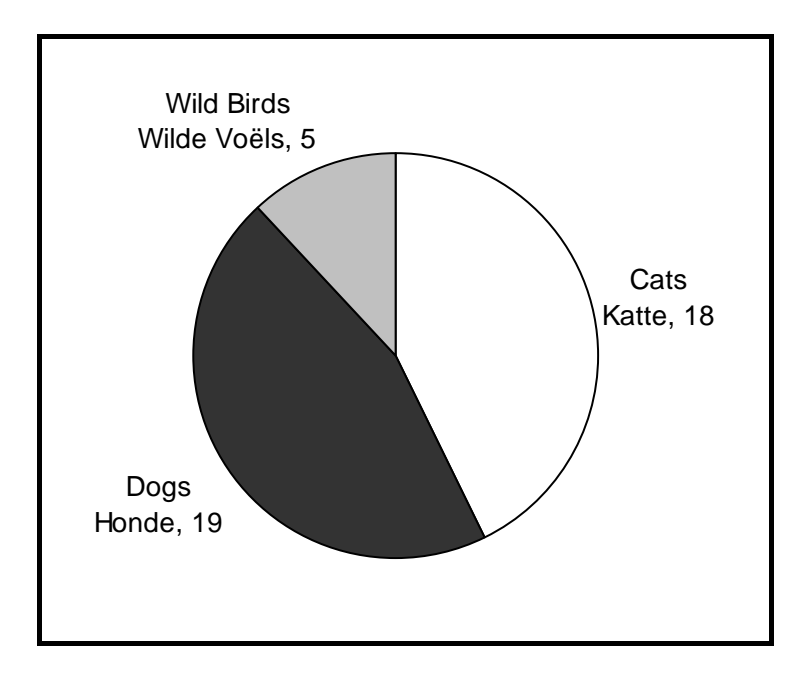

Let op die volgende:

- Dieselfde uitleg en opsies moet gebruik word.
- Die grafiek moet in die **Data (Sheet1)**-werkblad gestoor word. (5)

Stoor en maak **5AnimalData\_Dierdata** toe. **[20]**

#### **VRAAG 6**

Die RTT-leerders is gevra om data vanuit die databasis **6Helpers** te interpreteer.

6.1 Maak die tabel **New\_Nuwe** oop en bring die volgende veranderinge aan:

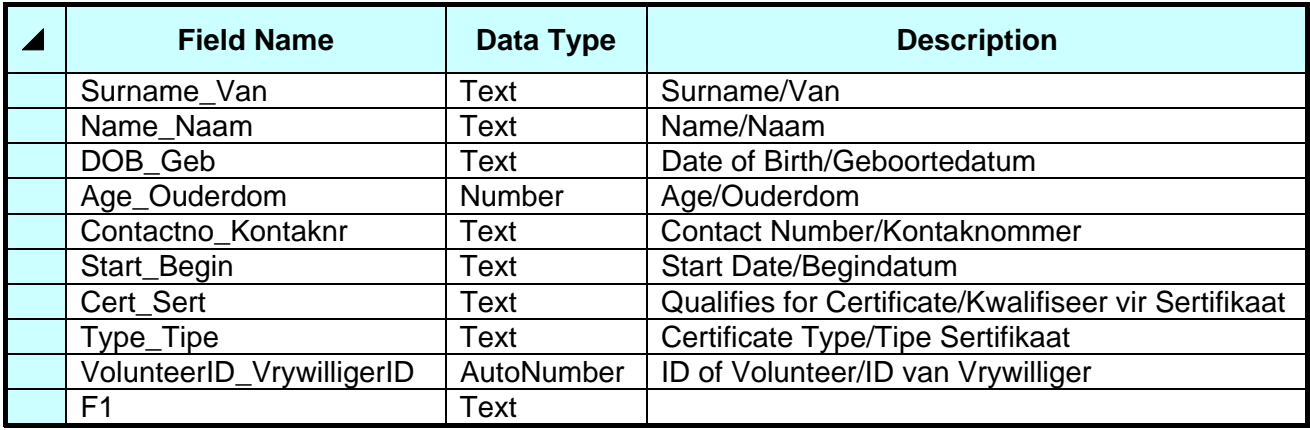

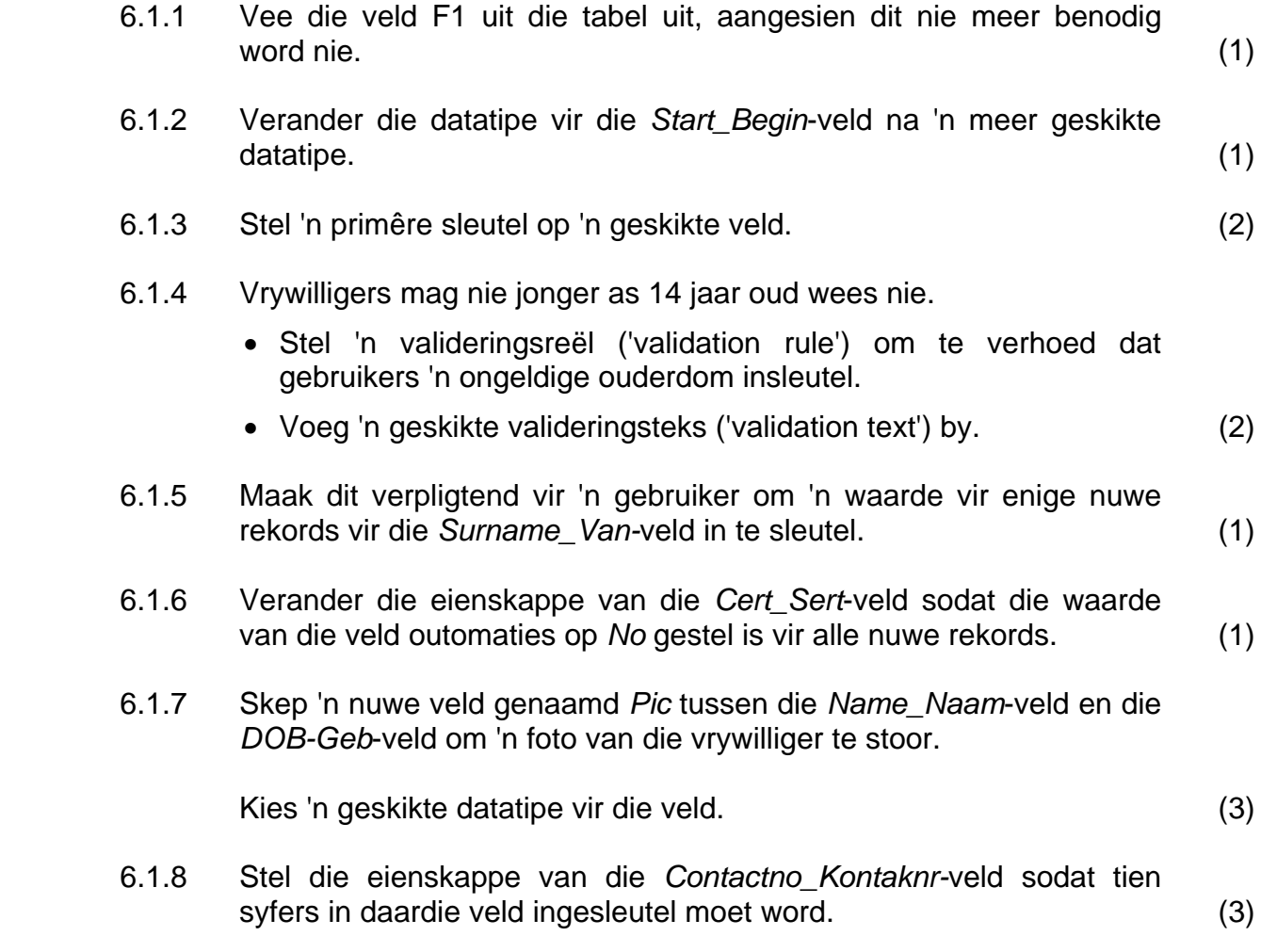

Stoor en maak die tabel toe.

6.2 Voer die data vanuit die tabel genaamd *Export\_Uitvoer* uit na 'n sigblad

- genaamd **MyData**. (2) 6.3 Skep 'n vorm genaamd **frmData**, gebaseer op die tabel **Volun\_Vrywil**, soos volg: 6.3.1 Voeg slegs die *Surname\_Van*-, *Name\_Naam*- en *Age\_Ouderdom*-
	- 6.3.2 Tik jou eksamennommer in 'n etiket ('label') in die bladsyboskrif van die vorm en plaas 'n 5-punt-, blou raam ('border') om die etiket  $(\text{label})$ .  $(4)$

velde by die vorm. (2)

- 6.3.3 Skep 'n aftuimellys ('drop-down list') vir die *Cert\_Sert*-veld met die opsies 'Yes' en 'No'. (3)
- 6.3.4 Plaas die prent **6Tiger\_Tier** in die bladsyboskrif van die vorm sodat dit nie enige van die data bedek nie. (3)

Stoor en maak die vorm toe.

6.4 Skep 'n navraag genaamd **q64** wat 'n alfabetiese lys sal vertoon. Gebruik die *Surname\_Van*- en *Name\_Naam*-velde van al die rekords in die **Volun\_Vrywil**-tabel om die data te sorteer.

Vertoon slegs die *Name\_Naam*-, *Surname\_Van*- en *DOB\_Geb*-velde. (4)

Stoor en maak die navraag toe.

6.5 Maak die navraag **qry1Silver** oop.

Verander die navraag om slegs die name en vanne van daardie vrywilligers wat ouer as 18 jaar is en wat 'n silwer sertifikaat sal ontvang, te vertoon. (4)

Stoor en maak die navraag toe.

#### 6.6 Maak die **qry2Old\_Oud**-navraag oop.

 6.6.1 Voeg 'n berekende veld genaamd *NY* in, wat die waarde van die *Years\_Jare*-veld sal neem en dit tot die naaste getal jare sal afrond.

> Byvoorbeeld: 1,2 sal as 1 in die nuwe veld vertoon word en 0,7 sal as 1 in die nuwe veld vertoon word. (3)

 6.6.2 Verander die navraag sodat die enigste rekords wat vertoon word, dié van vrywilligers is wat NIE 'n kontaknommer het wat gelys is  $NIE.$  (2)

- 6.7 Maak die **RepVolun\_Vrywil**-verslag oop en bring die volgende veranderinge aan:
	- 6.7.1 Verander die agtergrond van die bladsyboskrif van die verslag na 'n kleur van jou keuse. (2)
	- 6.7.2 Ruil die volgorde van die *Surname\_Van* en *Name\_Naam*-velde, asook die opskrifte van hierdie twee velde, om.

Maak seker dat geen data in die proses uitgevee word nie. (3)

6.7.3 'n Funksie wat die gemiddelde ouderdom van al die vrywilligers in die verslag bereken en vertoon, korrek tot TWEE desimale plekke, is by die verslag gevoeg.

> Die funksie lewer egter 'n fout op. Korrigeer hierdie fout sodat die korrekte antwoord (in die korrekte formaat) vertoon word. (4)

6.7.4 Voeg 'n funksie in die verslag in, saam met 'n geskikte byskrif, om die getal vrywilligers in elke kategorie van sertifikate te toon, met ander woorde Goud, Silwer, Brons en Geen. (5)

Stoor en maak die verslag toe.

Stoor en maak die **6Helpers**-databasis toe. **[55]**

#### **VRAAG 7**

Gebruik die lêers **7Label\_Etiket** en **7Data**.

Die diereherberg benodig etikette vir elk van die hokke waarin die honde woon. Die voltooide etikette sal verskyn soos in die voorbeeld hieronder getoon.

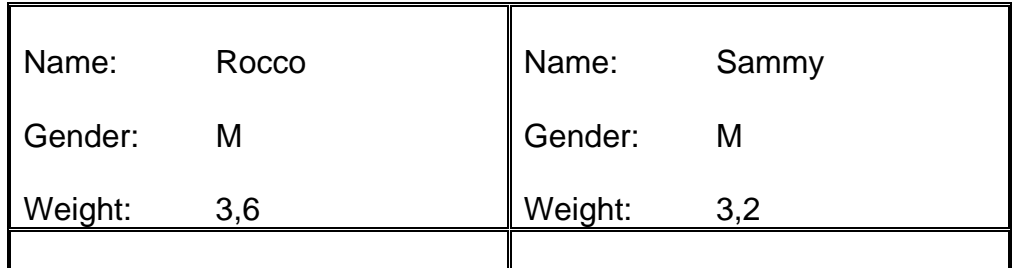

#### 7.1 Maak die lêer **7Label\_Etiket** oop.

- 7.1.1 Verander die stippellynraam om elke etiket na 'n dubbellynraam. (1)
- 7.1.2 Sentreer die tabel vertikaal op die bladsy. (1)
- 7.1.3 Gebruik die sigblad **7Data** om die **7Label\_Etiket**-dokument vir 'n possamevoeging ('mail merge') voor te berei.
	- Etikette word slegs vereis vir honde wat minder as 5 kilogram weeg.
	- Voeg die samevoegingsvelde *Name\_Naam*, *Gender\_Geslag* en *Weight\_Gewig* by langs die ooreenstemmende opskrif.
	- Sorteer die ontvangers (die honde) in dalende volgorde ('descending order') van gewig. (5)

Stoor die dokument as **7MergeReady** voordat jy die possamevoeging uitvoer.

 7.1.4 Voltooi die possamevoeging en stoor die resultate in 'n nuwe dokument genaamd **7Dogs**. Maak seker dat geen leë etikette op 'n bladsy verskyn nie. (1)

Stoor die saamgevoegde dokument as **7Dogs**.

Maak **7MergeReady** en **7Dogs** toe.

Maak die **7Form\_Vorm**-dokument oop. Sleutel jou eksamennommer in die bladsyboskrif in.

- 7.2 'n Vorm is geskep wat mense kan invul as hulle graag 'n dier wil aanneem. Daar word van jou verwag om die vorm te redigeer deur die instruksies hieronder te volg.
	- 7.2.1 Voeg 'n '*Date and Time*'-veld by wat outomaties sal opdateer en wat aan die regterkant van die bladsyonderskrif in lyn gestel is. Die datum en tyd moet in die formaat DD/MM/YY HH:MM verskyn. (5)
	- 7.2.2 Die maksimum getal karakters wat in die *Name*-veld ingesleutel kan word, moet 15 wees. (1)
	- 7.2.3 Voeg 'n merkblokkie in vir die opskrif '**Have you owned a pet before?**', wat onder die teksveld vir die naam in lyn gestel is. Maak seker dat die merkblokkie by verstek ('default') gemerk of afgetik is. (3)
	- 7.2.4 Voeg 'n aftuimel-vormveld ('drop-down form field') in vir die opskrif '**How many pets do you currently own?**'
		- Voeg die volgende drie opsies by vir die aftuimellys: 0 1 >1
		- Voeg 'n hulpteks-funksie by die aftuimellys op die F1-sleutelopsie. Die hulpteks-boodskap moet lees 'Choose one'. (5)
	- 7.2.5 Voeg 'n gidslyn in om 'n soliede lyn vanaf 8 cm/3,5 duim tot by 14 cm/5,5 duim, in lyn met die teks 'Signature', te skep. (3)

Stoor die **7Form\_Vorm**-dokument.

Stoor en maak al die dokumente toe. **[25]**

**TOTAAL: 200** 

Kopiereg voorbehou

**NSS** 

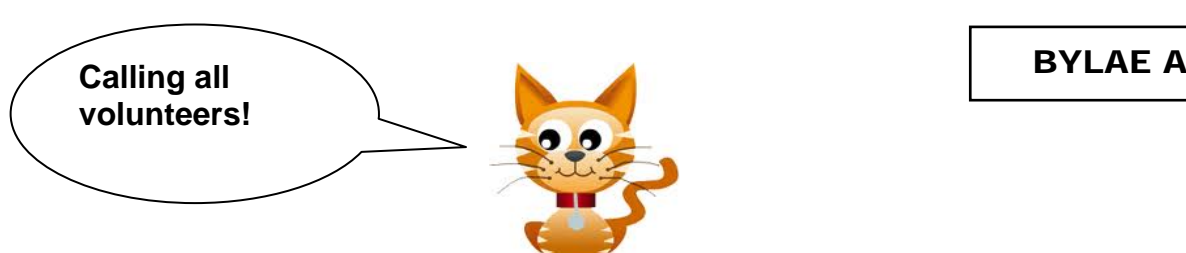

#### **糟 Helping in the charity shop**

This is a valuable source of income for the charity and shop assistants are always needed, whether it be only an morning a month or an afternoon every week, or whatever is convenient to you. There are lots of jobs associated with running the shop which you could volunteer for (sorting the stock, pricing the stock, serving in the shop, etc). Contact Nico on 083 456 9876 if you can help.

#### ×**Dogs**

We are happy to train anyone over 18 years old for dog walking.

### Ø**Cats and other animals**

Do you want to spend time with our cats or other animals we have at the sanctuary? Most enjoy human contact and the ones who are a little timid and shy will benefit from gentle interaction with volunteers.

#### &**Fundraising events**

Help is always greatly appreciated on the day, manning stalls, serving refreshments, etc. However, there is always the build-up to the event: collecting bric-a-brac, baking cakes, washing teddies, promotional activities, etc. You may even know someone willing to open our events. If you are interested in helping with fundraising, please ring Jones on 082 147 8965.

#### #**Specialised skills**

**Are you a builder, electrician, joiner, plumber, general 'jack of all trades'? If so, your help is always needed on a random basis when the need arises.** 

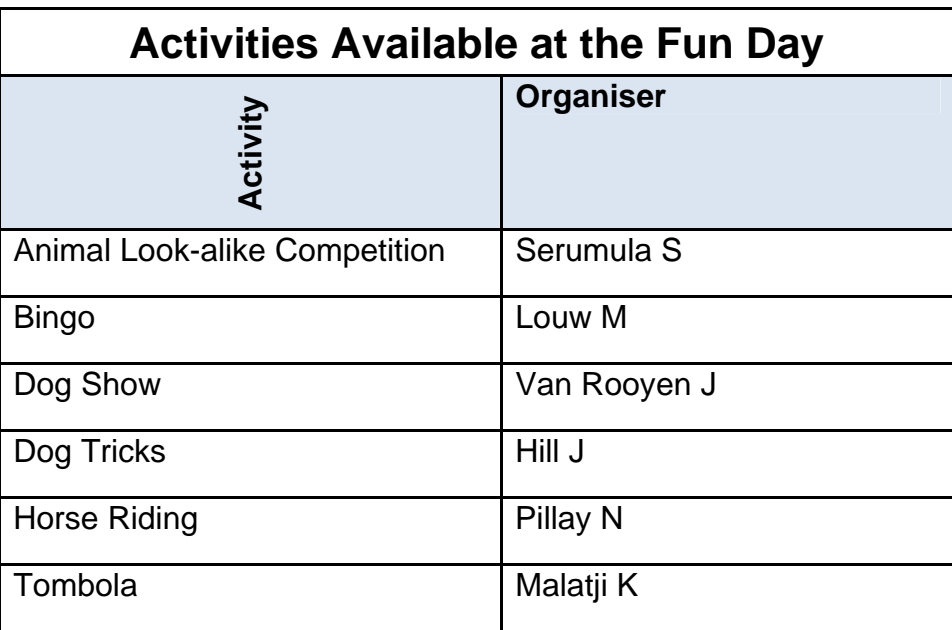